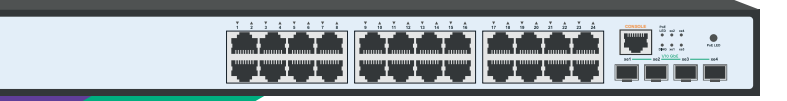

# **SNR-S5210G-24TX-POE**

Управляемый РоЕ коммутатор уровня 2+

РУКОВОДСТВО ПОЛЬЗОВАТЕЛЯ

 $\frac{1}{5}$ <br>SNR

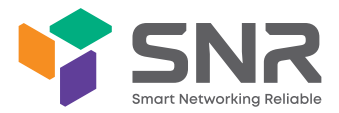

#### Краткое руководство по установке коммутатора

Краткое руководство описывает процесс установки коммутатора, включая базовое описание продукта, начальные шаги по монтажу и т. д.

## **1. Описание передней и задней панели коммутатора**

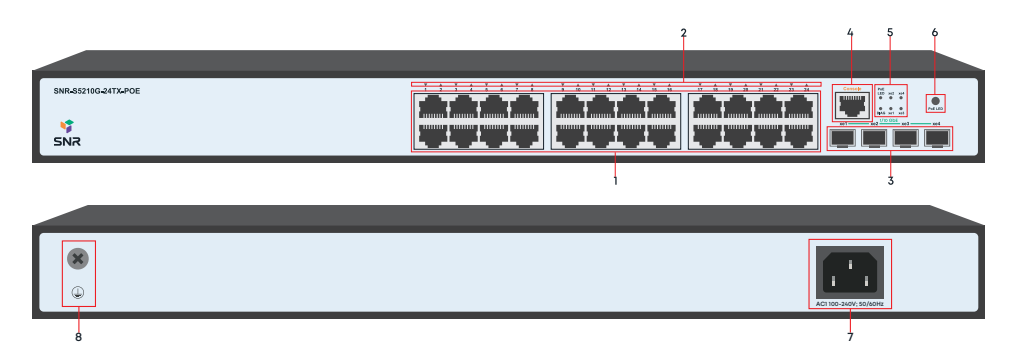

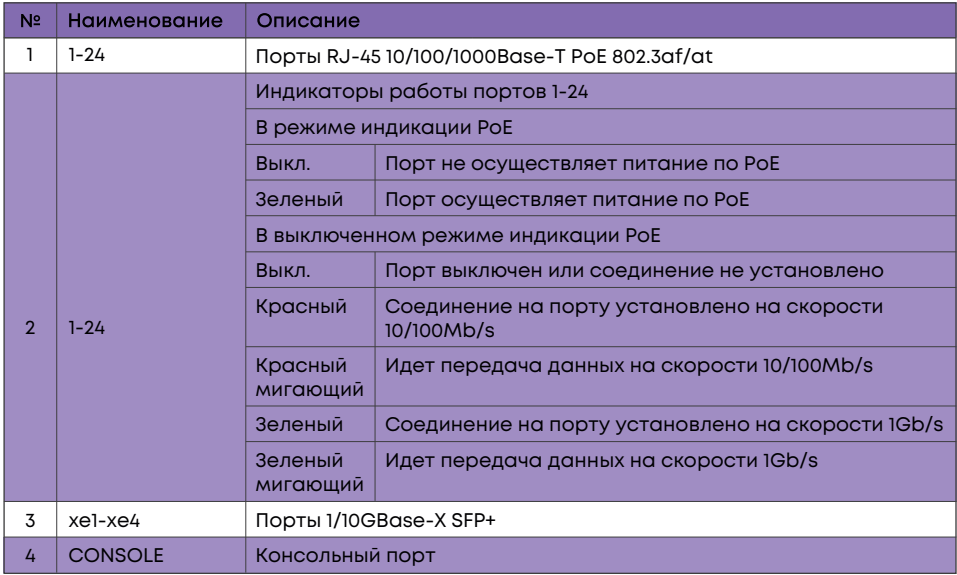

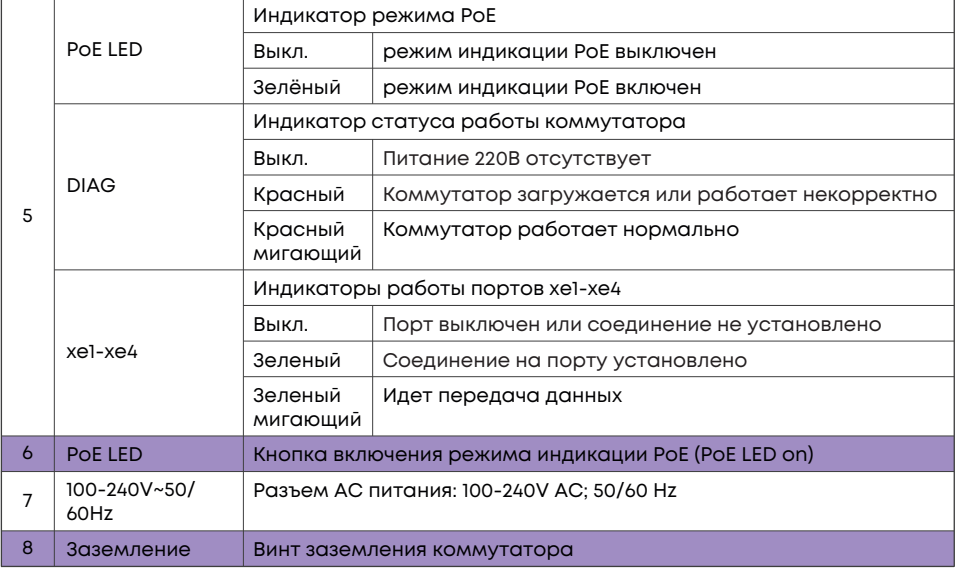

### **2. Установка и подключение**

Перед началом монтажа обеспечьте защиту от статического электричества, используйте антистатические перчатки или браслет.

## **2.1 Установка коммутатора в 19'' шкаф**

Прикрепите к коммутатору кронштейны для установки в стойку.

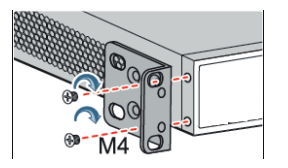

Прикрутите винты и установите устройство в стойку. Внимание: оставляйте промежутки между оборудованием не менее 1 U для теплоотвода.

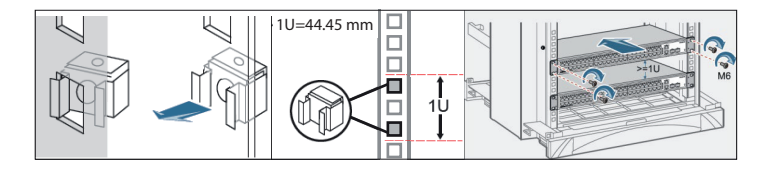

### 2.2 Установка коммутатора на столе

Прикрепите резиновые ножки и установите устройство на стол.

### 2.3 Подключение кабеля заземления и кабеля питания

Подключите кабель заземления к шине заземления с одной стороны и к коммутатору с другой

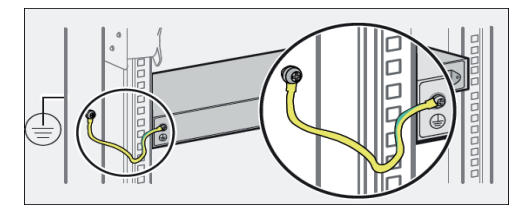

Подключите кабель питания АС к коммутатору.

## 3. Доступ для первоначальной настройки коммутатора

#### 3.1 Доступ к коммутатору через консольный порт

Подключите консольный кабель из комплекта с коммутатором к порту CONSOLE коммутатора и к RS-232 (COM) порту ПК. Запустите программу эмуляции терминала (Hyperterminal, Putty, Minicom), выберите соответствующий СОМ-порт и настройте в соответствии с таблицей:

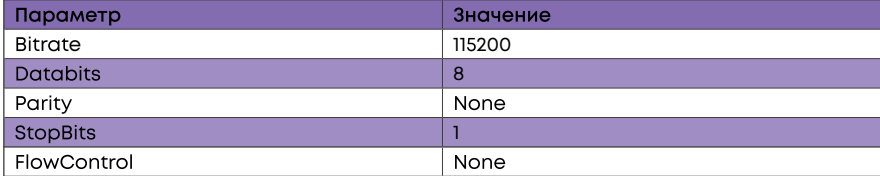

Используйте имя пользователя admin и пароль admin для авторизации на коммутаторе.

## 3.2 Доступ к коммутатору через Ethernet порт

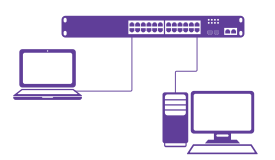

Соедините порт коммутатора с сетевой картой ПК, подключите питание к коммутатору. Настройте на сетевой карте ПК IP-адрес из диапозона 192.168.1.2.-254, например, 192.168.1.100. Подключитесь к IP 192.168.1.1 по протоколу Telnet.

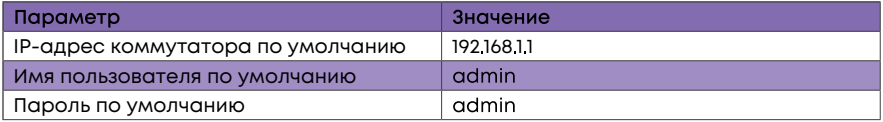

## 4. Техническая поддержка

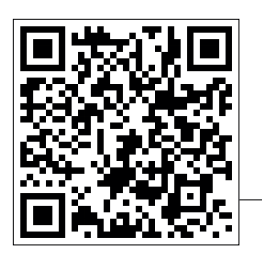

По вопросам гарантийного обслуживания и технической поддержки коммутаторов марки SNR вы можете обратиться:

Портал технической поддержки: support.nag.ru

Тел.: +7 (343) 379-98-38

**Сайт: snr.systems** 

Адреса сервисных центров и полное положение о гарантийном обслуживании расположены на веб-странице:

http://shop.nag.ru/article/warranty